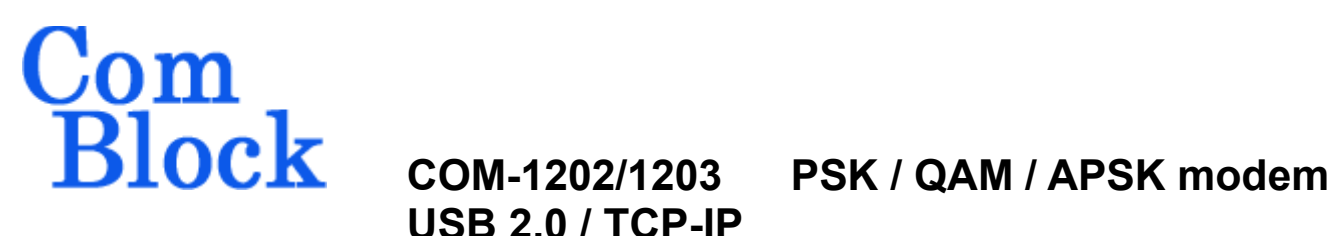

**USB 2.0 / TCP-IP**

## *Key Features*

- Flexible modem configuration:
	- o Modulation: BPSK, QPSK, OQPSK, π/4 DQPSK, 8-PSK, 16QAM, 16APSK, 32APSK.
	- o Variable data rates up to 22 Msymbols/s.
	- o Center frequency: +/- 10 MHz.
	- o Designed for continuous mode applications. Fast re-acquisition after short link interruption.
	- o Modulator and demodulator are independently configured.
	- o Phase ambiguity removal capability when transmitting a periodic synchronization sequence
- Demodulator inputs:
	- $\circ$  Digital (2  $*$  10-bit complex, up to 105Msamples/s)
	- o Analog baseband differential (2 \* 10 bit complex, 64 Msamples/s).
- Modulator outputs:
	- o Digital (2 \* 10-bit complex, up to 90 Msamples/s)
	- $\circ$  Digital (2  $*$  14-bit complex, up to 50 Msamples/s)
	- o Analog baseband differential (2 \* 12 bit complex, 64 Msamples/ $s^1$  $s^1$ ).
- Modem data I/Os:
	- o Two synchronous serial interfaces
	- o USB 1.1/2.0.
	- o TCP-IP/LAN (**COM-1203**).
- Extensive test & monitoring:
	- o BER measurement when transmitting PRBS-11 test sequence or frame sync.
	- o PRBS-11 test sequence generator
- *ComScope* –enabled: key internal signals can be captured in real-time and displayed on host computer.
- Connectorized 3"x 3" module for ease of prototyping. Standard 40 pin 2mm dual row connectors (left, right, bottom). Single 5V supply with reverse voltage and overvoltage protection. Interfaces with 3.3V LVTTL logic.

For the latest data sheet, please refer to the **ComBlock** web site: [www.comblock.com/download/com1202.pdf.](http://www.comblock.com/download/com1202.pdf) These specifications are subject to change without notice.

For an up-to-date list of **ComBlock** modules, please refer to [www.comblock.com/product\\_list.htm](http://www.comblock.com/product_list.htm) .

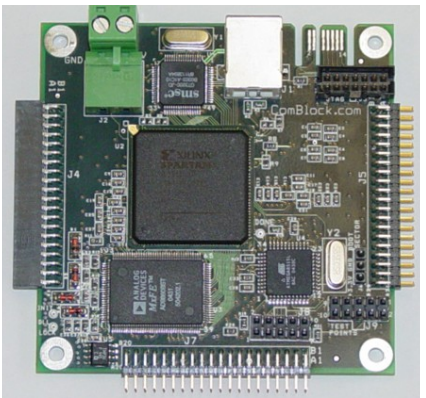

*COM-1202*

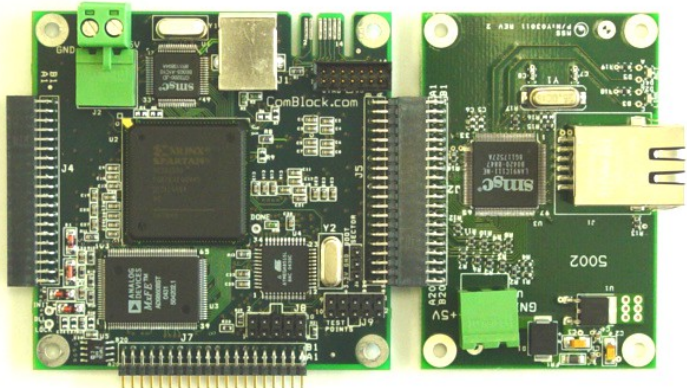

*COM-1203 (includes TCP-IP)*

MSS • 18221-A Flower Hill Way • Gaithersburg, Maryland 20879 • U.S.A. Telephone: (240) 631-1111 Facsimile: (240) 631-1676 [www.ComBlock.com](http://www.ComBlock.com/)  © MSS 2000-2009 Issued 7/16/2018

o Loopback mode

<span id="page-0-0"></span><sup>&</sup>lt;sup>1</sup> 128 MSamples/s after fixed x2 interpolation

#### *Overall Block Diagram*

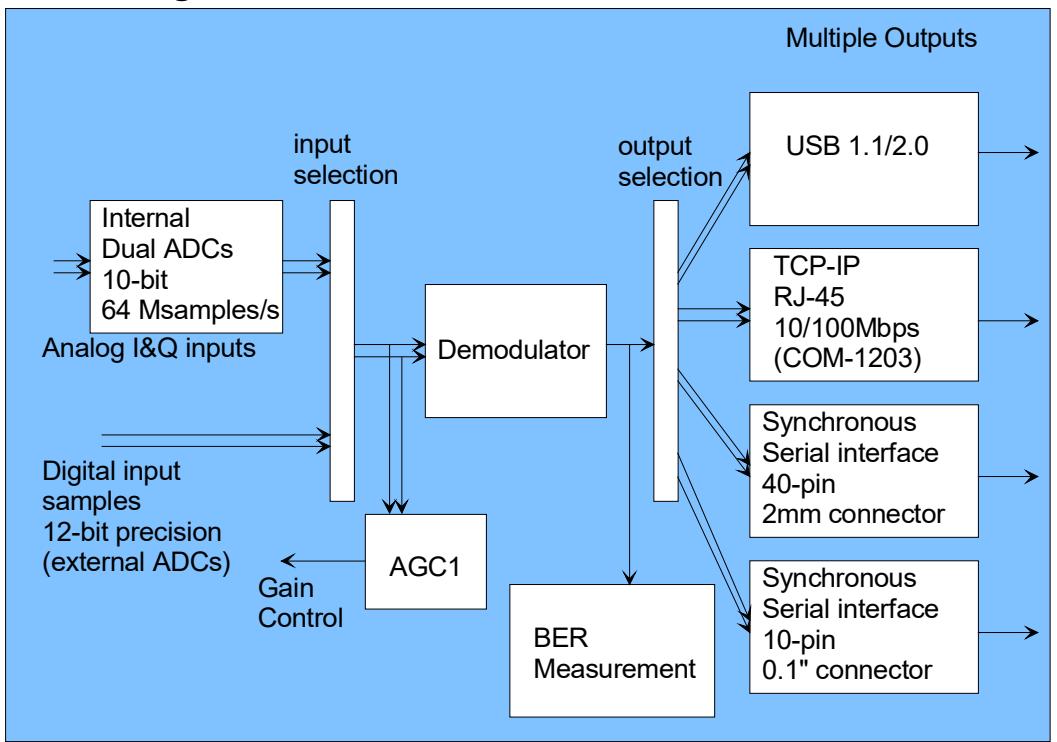

*Demodulator block diagram*

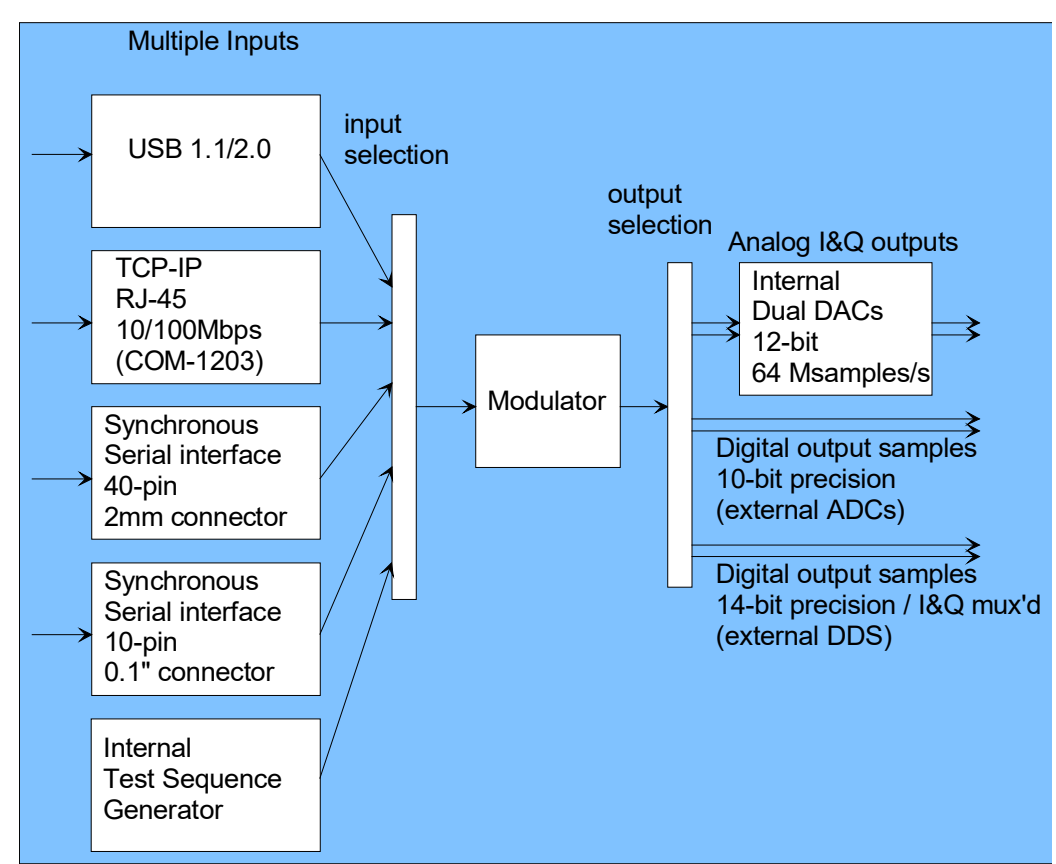

*Modulator block diagram*

## *Use example #1 Modulator + Demodulator*

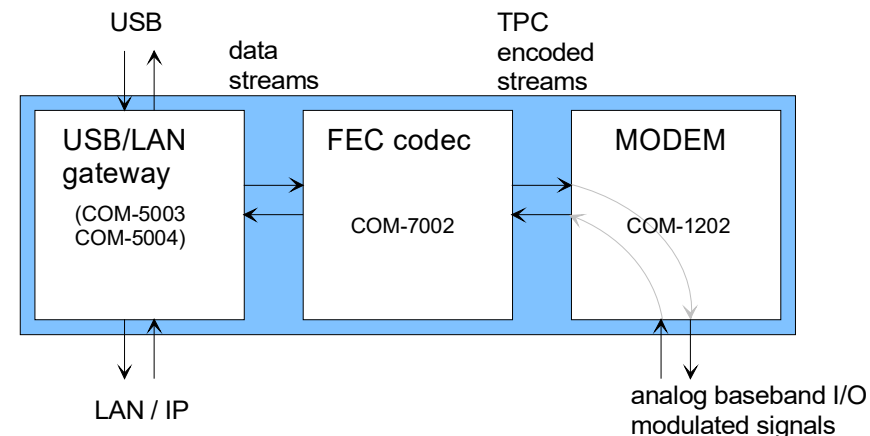

### *Use example #2 Modulator + Demodulator*

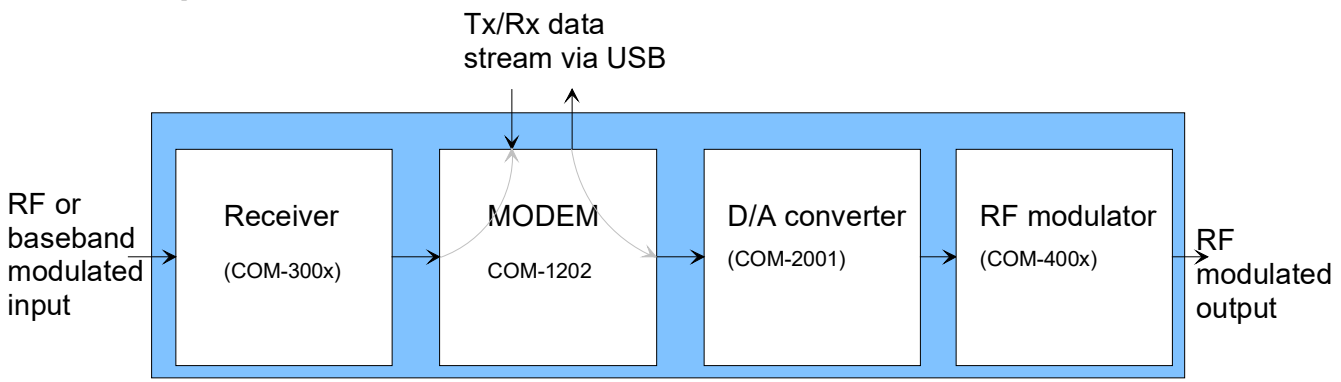

## *Use example #3 Modulator + Demodulator*

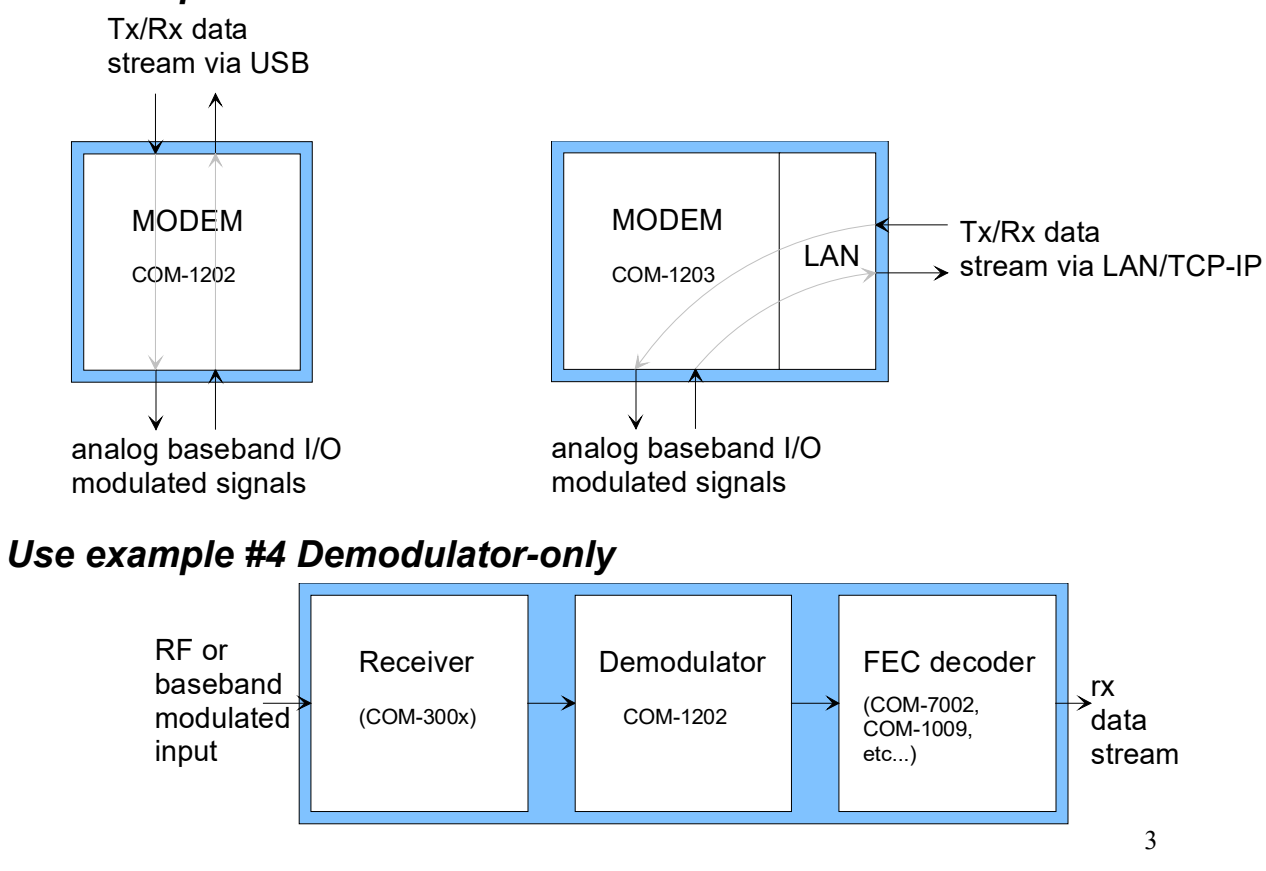

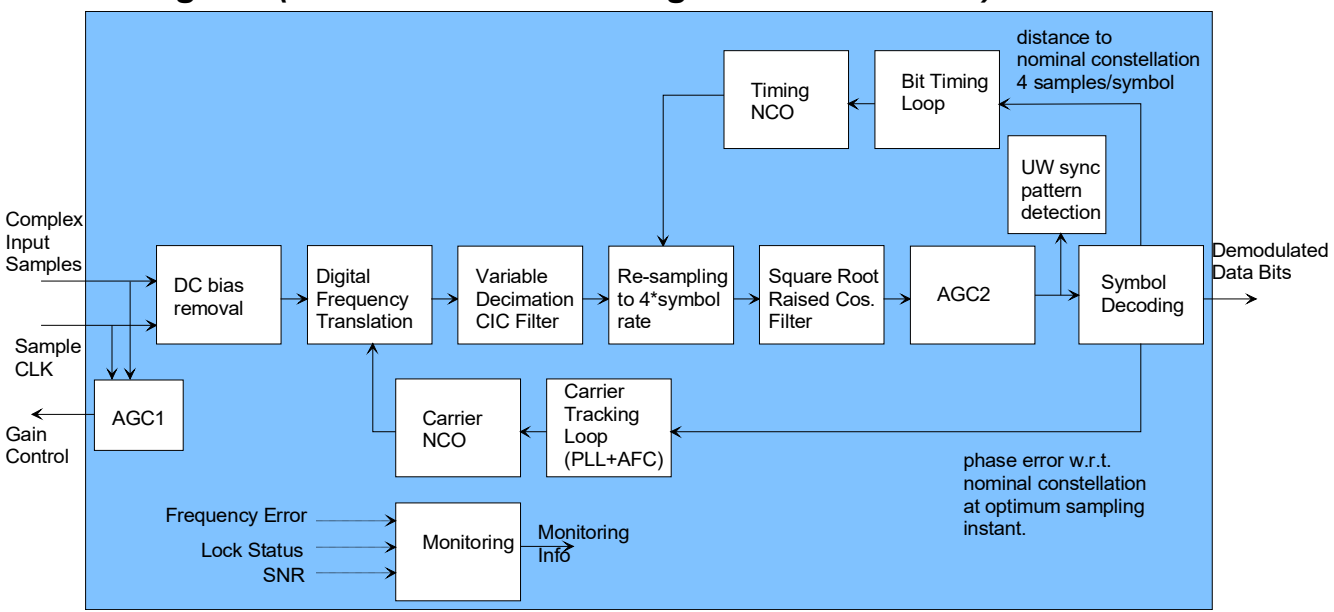

## *Block Diagram (PSK / QAM / APSK Digital Demodulator)*

*Block Diagram (PSK / QAM / APSK Digital Modulator)*

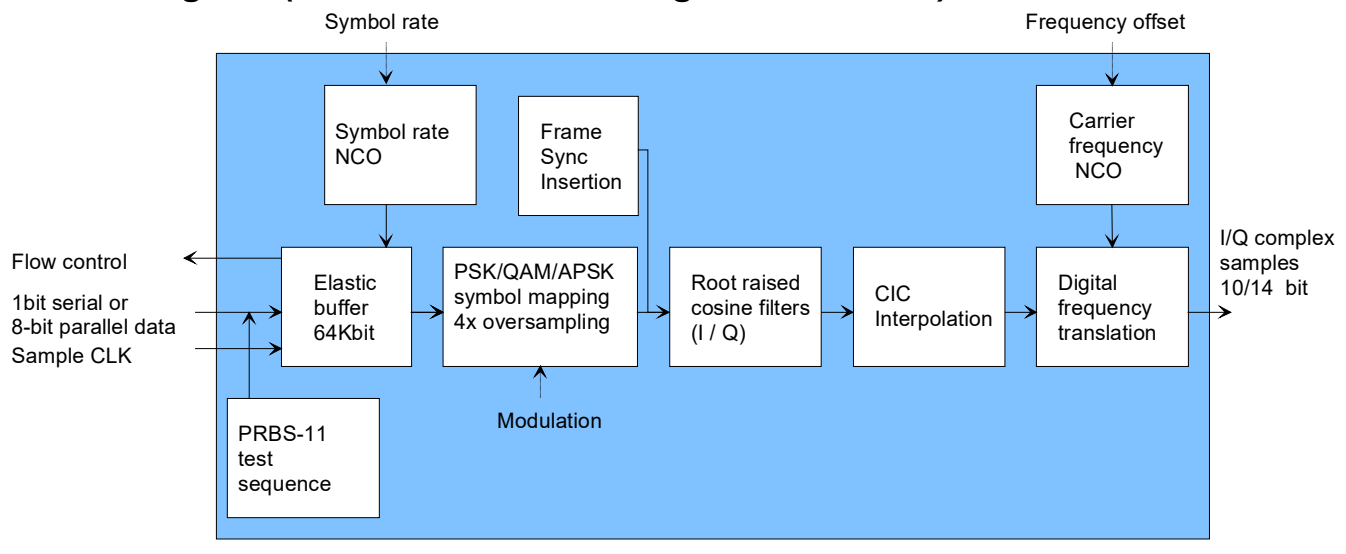

## *Electrical Interface*

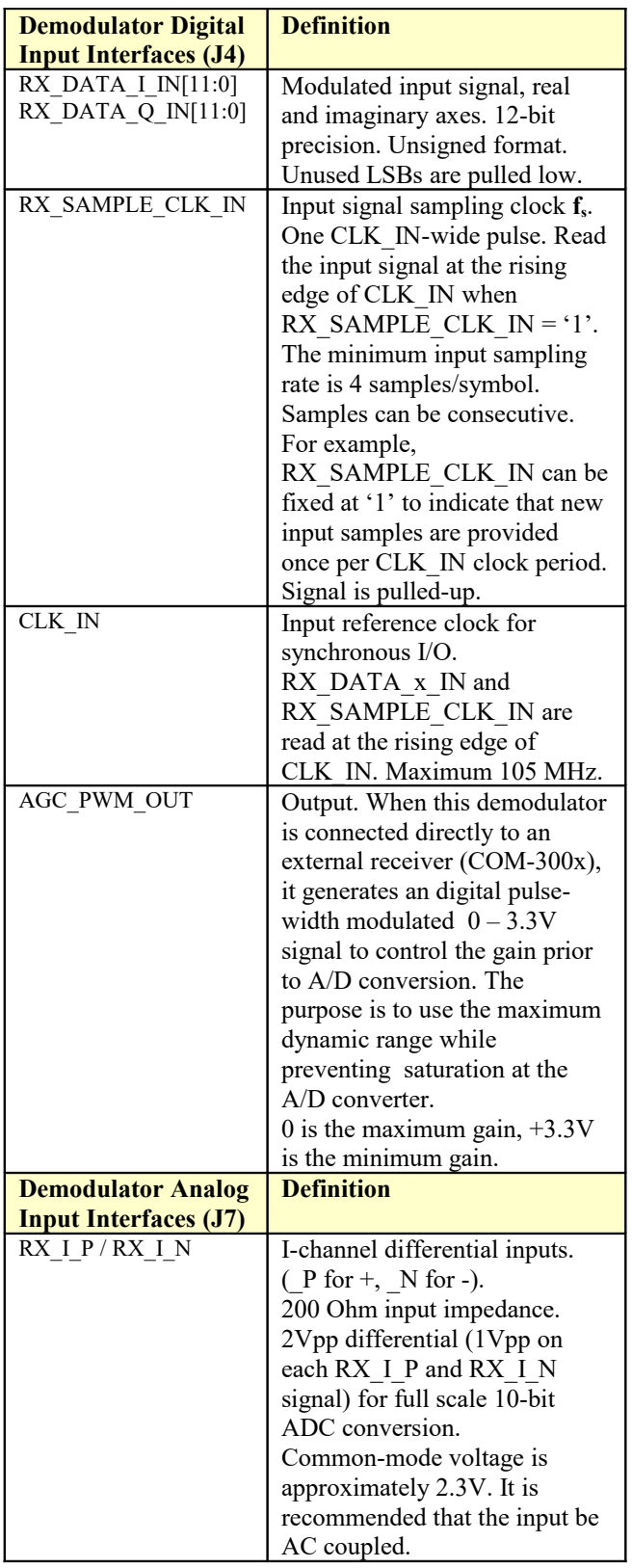

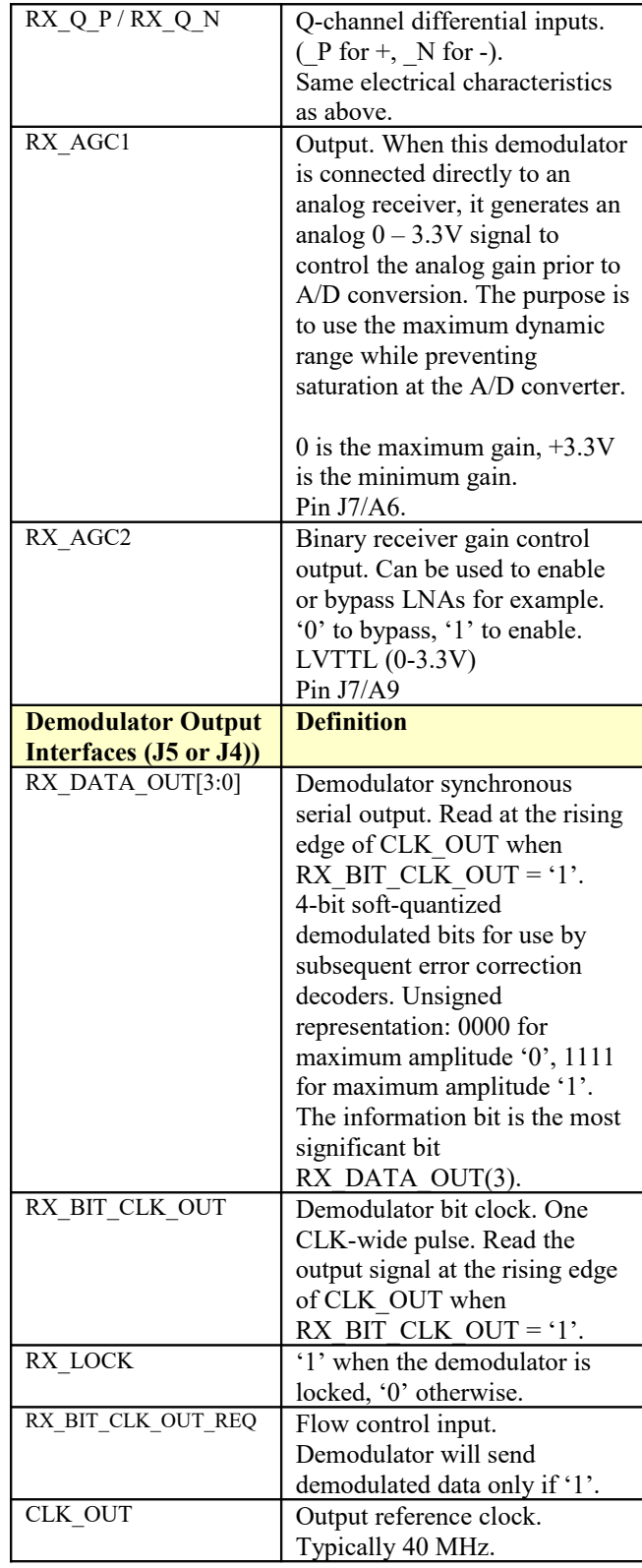

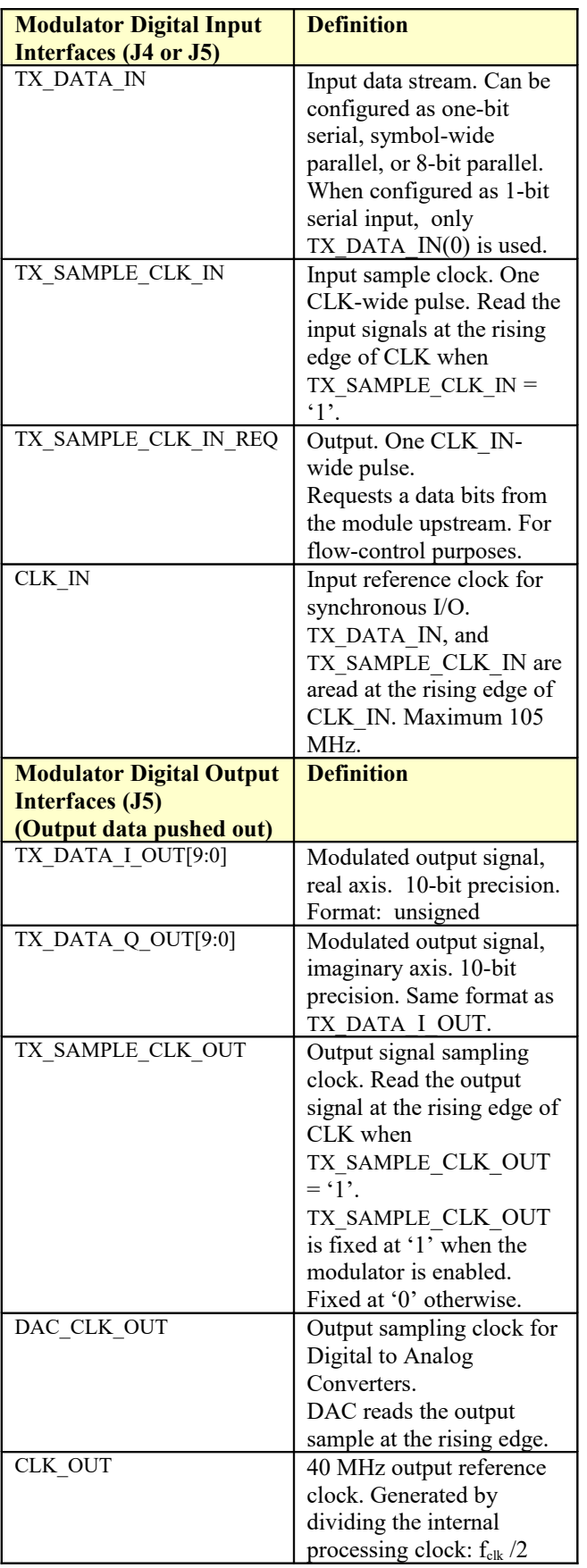

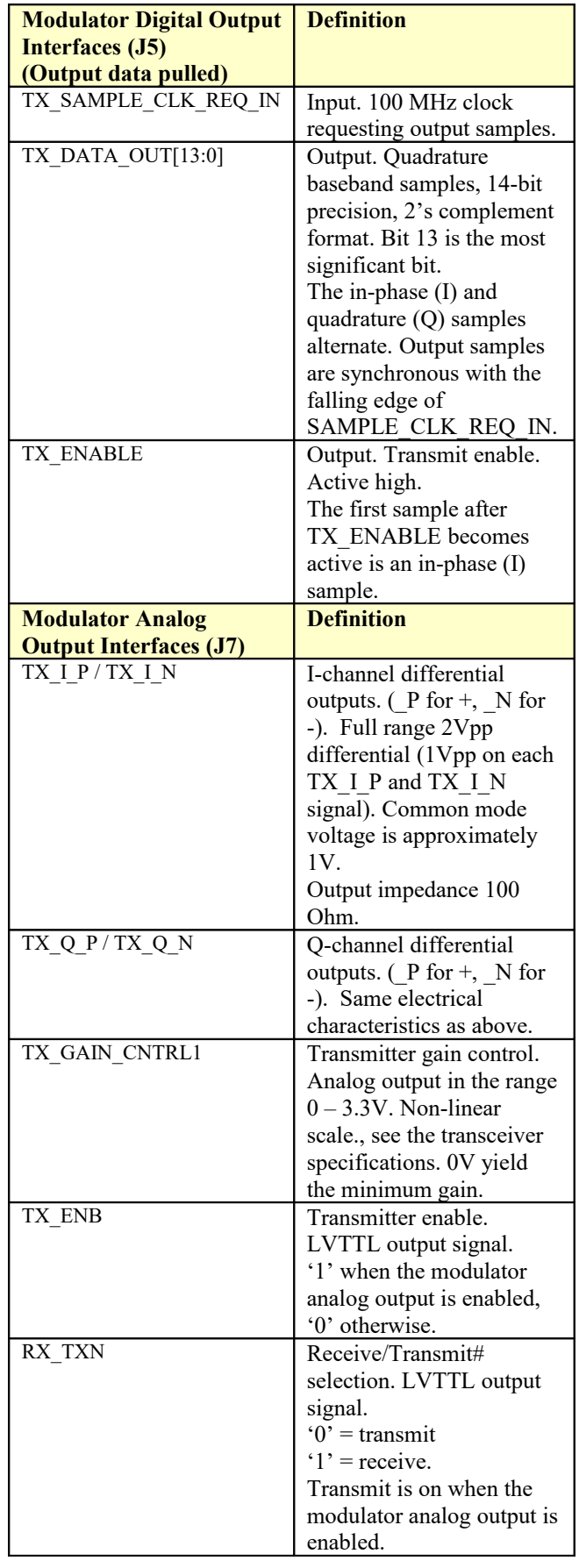

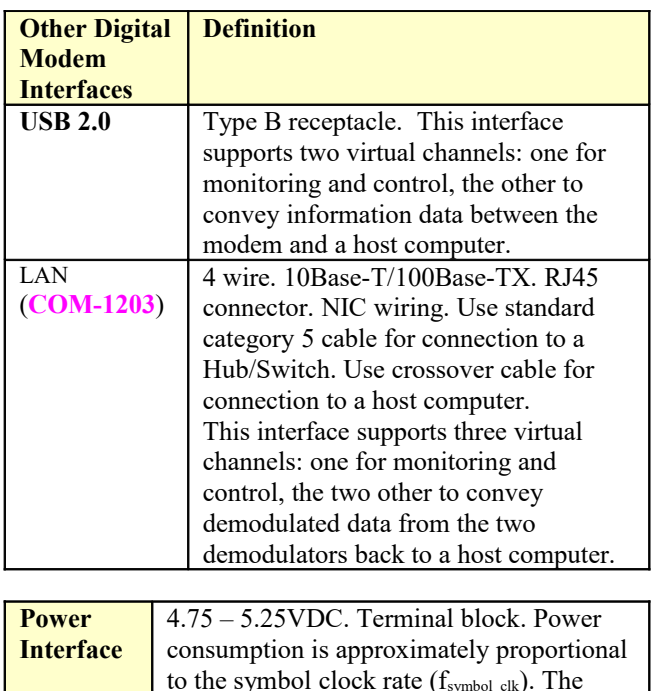

#### **Important: Digital I/O signals are 0-3.3V LVTTL. Inputs are NOT 5V tolerant!**

maximum power consumption is TBDmA.

## *Configuration*

An entire ComBlock assembly comprising several ComBlock modules can be monitored and controlled centrally over a single connection with a host computer. Connection types include built-in types:

- USB
- TCP-IP/LAN (**COM-1203**)

or connections via adjacent ComBlocks:

- USB
- TCP-IP/LAN,
- Asynchronous serial (DB9)
- PC Card (CardBus, PCMCIA).

The module configuration is stored in non-volatile memory.

## **Configuration (Basic)**

The easiest way to configure the COM-1202/3 is to use the **ComBlock Control Center** software supplied with the module on CD. In the **ComBlock Control Center** window detect the ComBlock module(s) by clicking the  $\bigwedge$  *Detect* button, next click to highlight the COM-1202/3 module to be

configured, next click the *Settings* button to display the *Settings* window shown below.

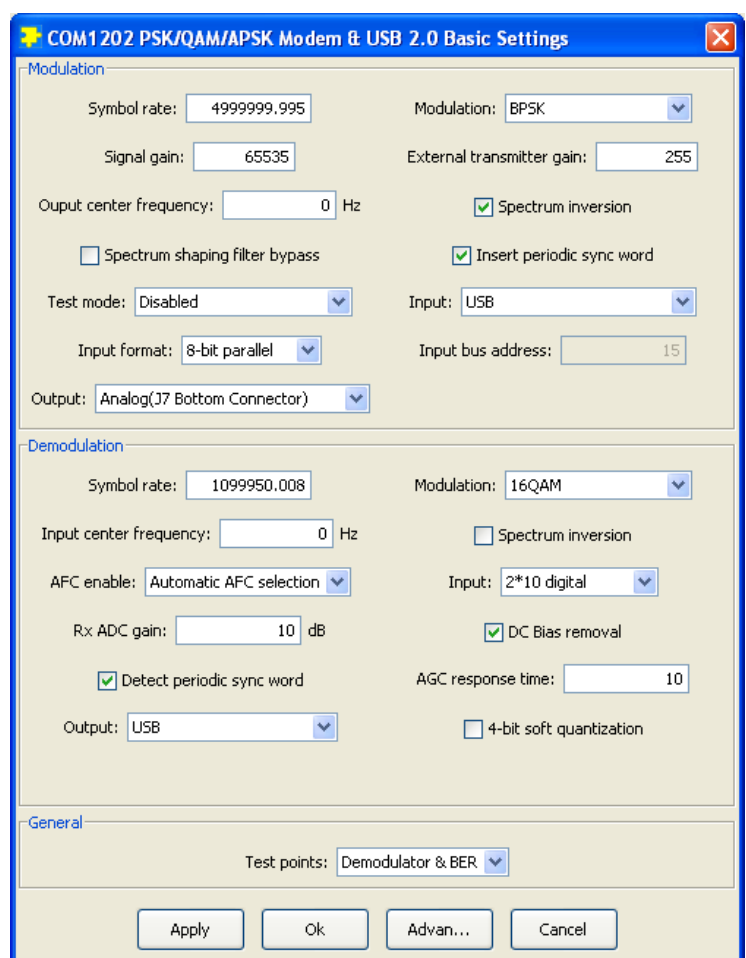

## **Configuration (Advanced)**

Alternatively, users can access the full set of configuration features by specifying 8-bit control registers as listed below. These control registers can be set manually through the ComBlock Control Center or by software using the ComBlock API (see [www.comblock.com/download/M&C\\_reference.pdf](http://www.comblock.com/download/M&C_reference.pdf))

All control registers are read/write.

Definitions for the [Control registers](#page-6-0) and [Status](#page-10-0)  [registers](#page-10-0) are provided below.

#### <span id="page-6-0"></span>**Control Registers**

The module configuration parameters are stored in volatile (SRT command) or non-volatile memory (SRG command). All control registers are read/write.

This module operates at a fixed internal clock rate **fclk** of 90 MHz.

Undefined control registers or register bits are for backward software compatibility and/or future use. They are ignored in the current firmware version.

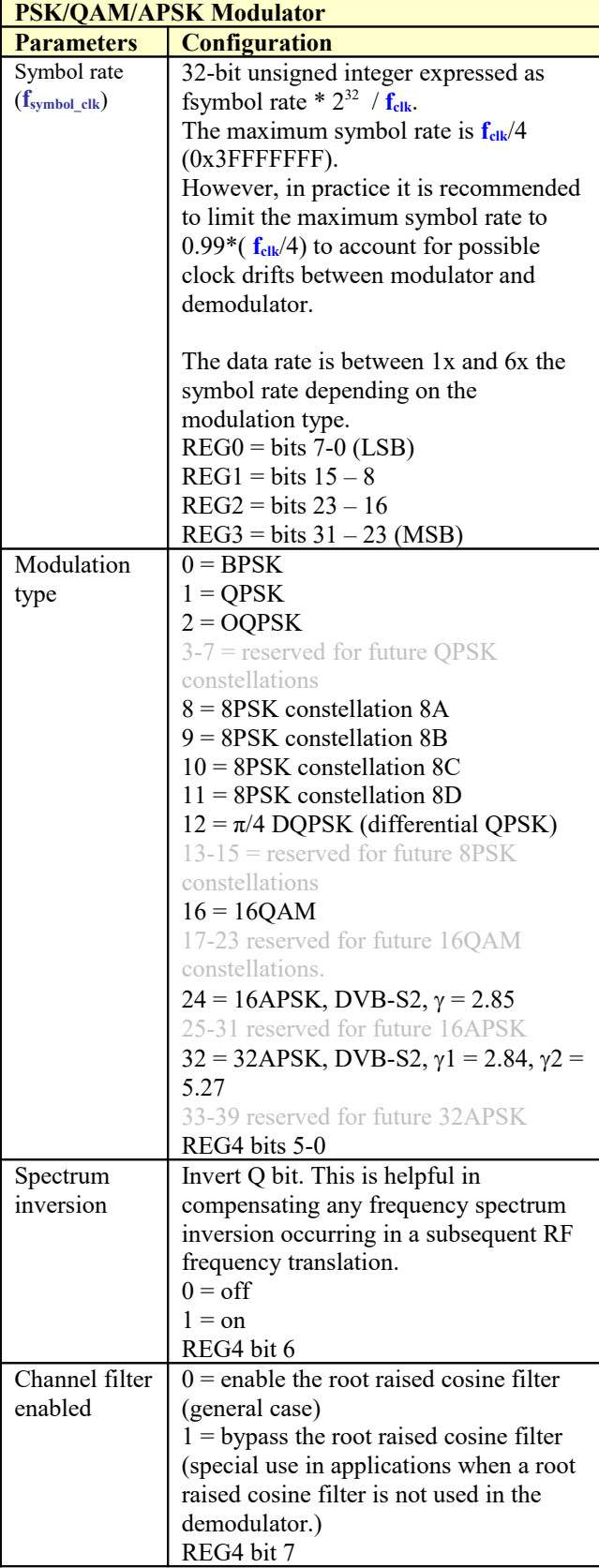

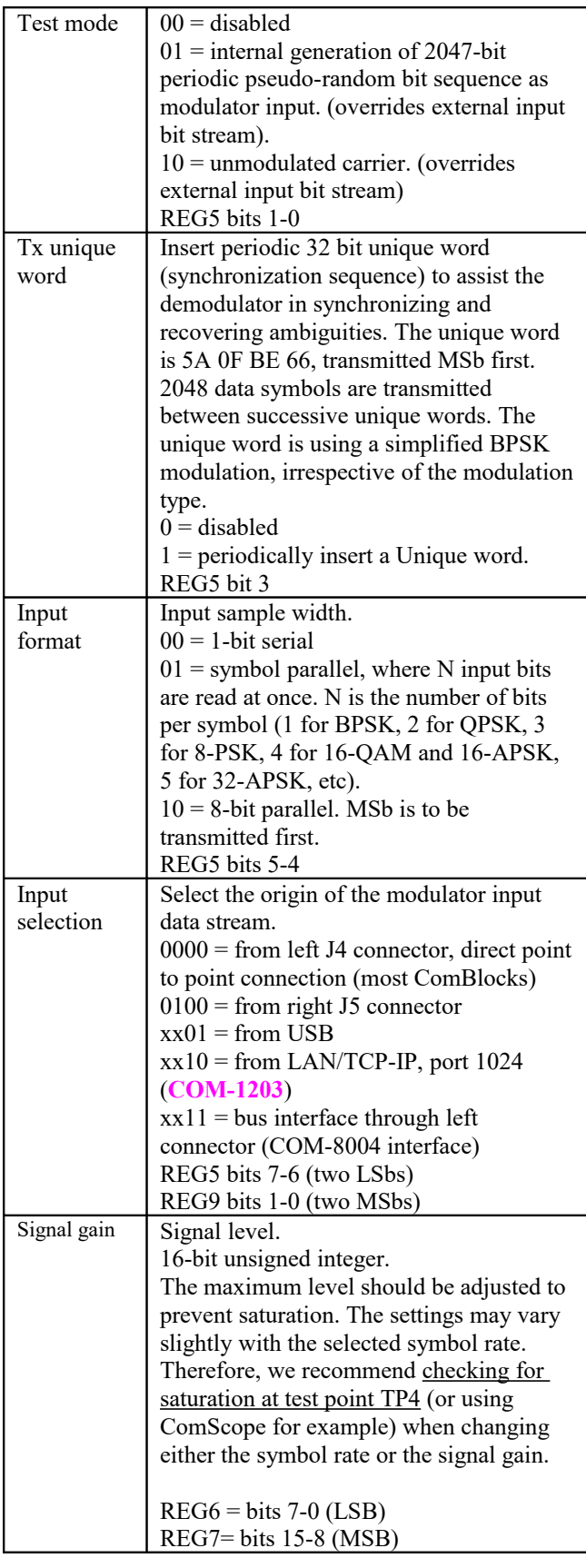

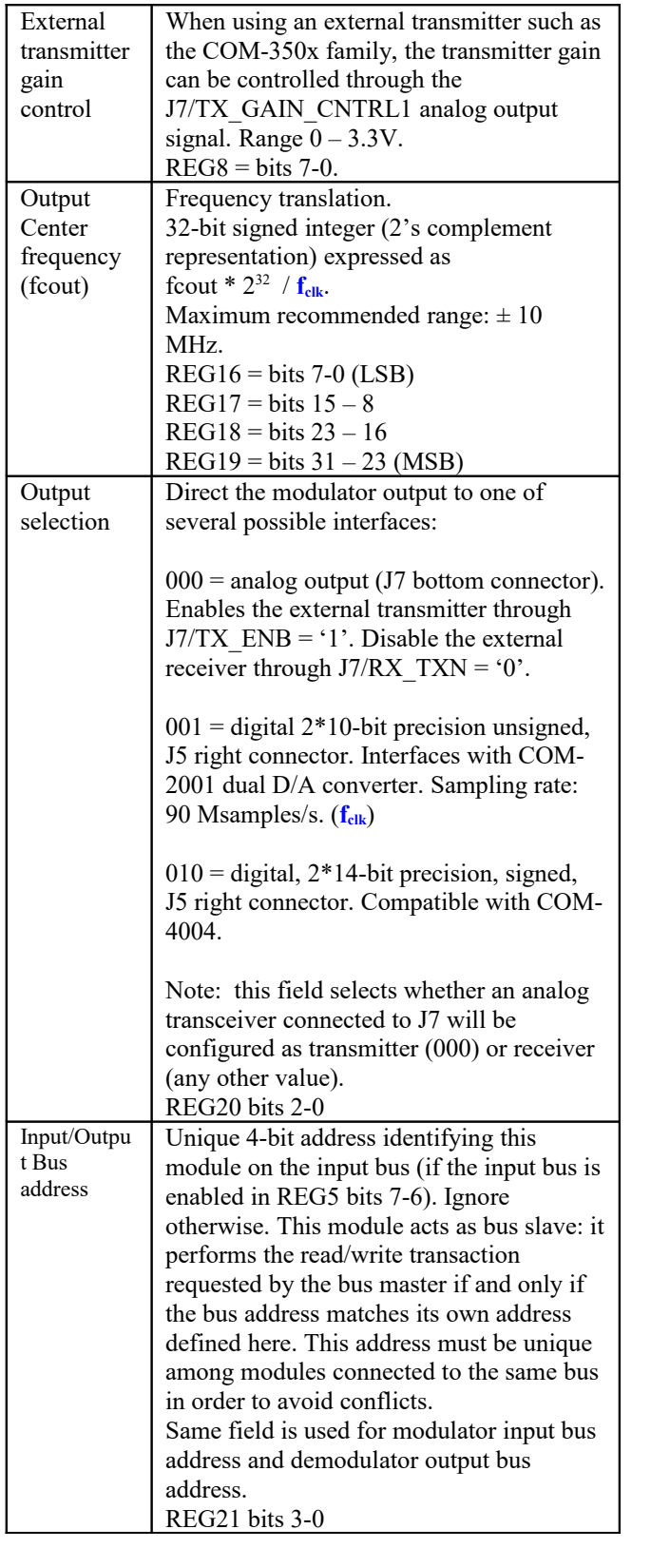

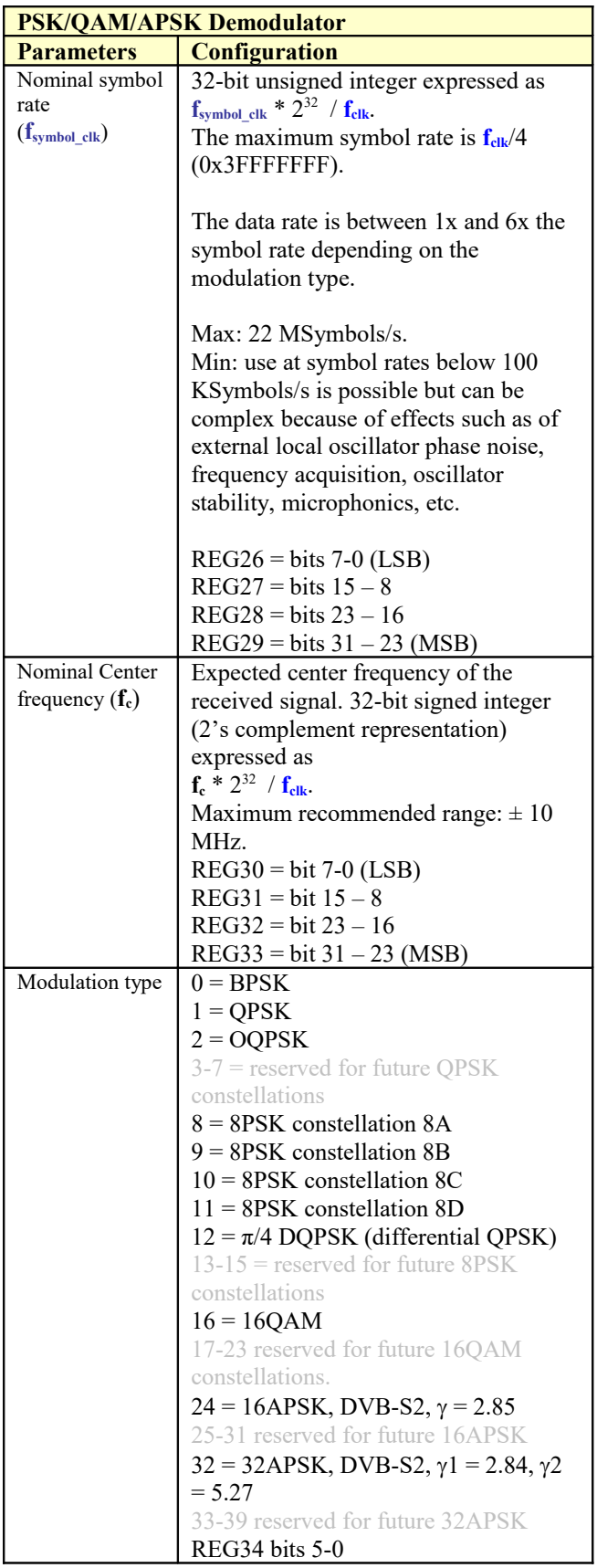

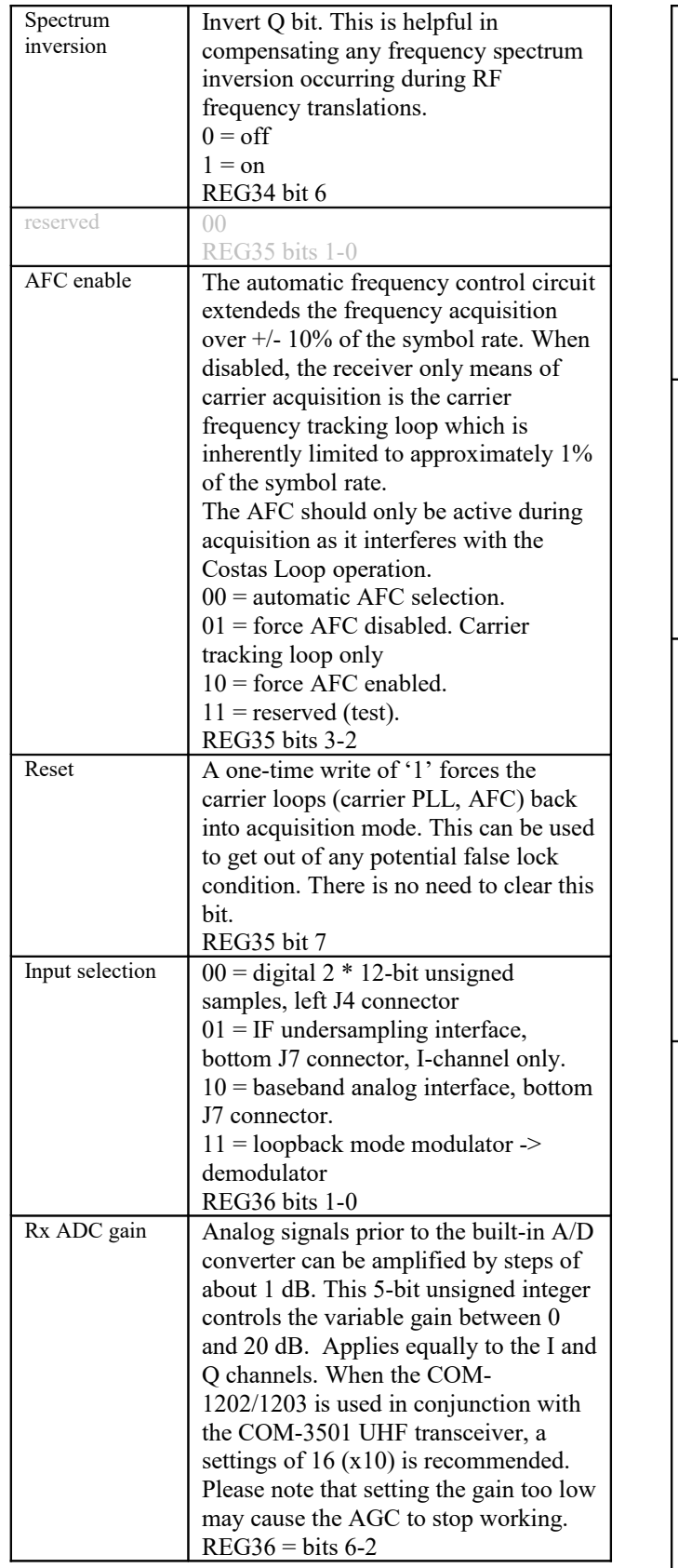

<span id="page-9-1"></span><span id="page-9-0"></span>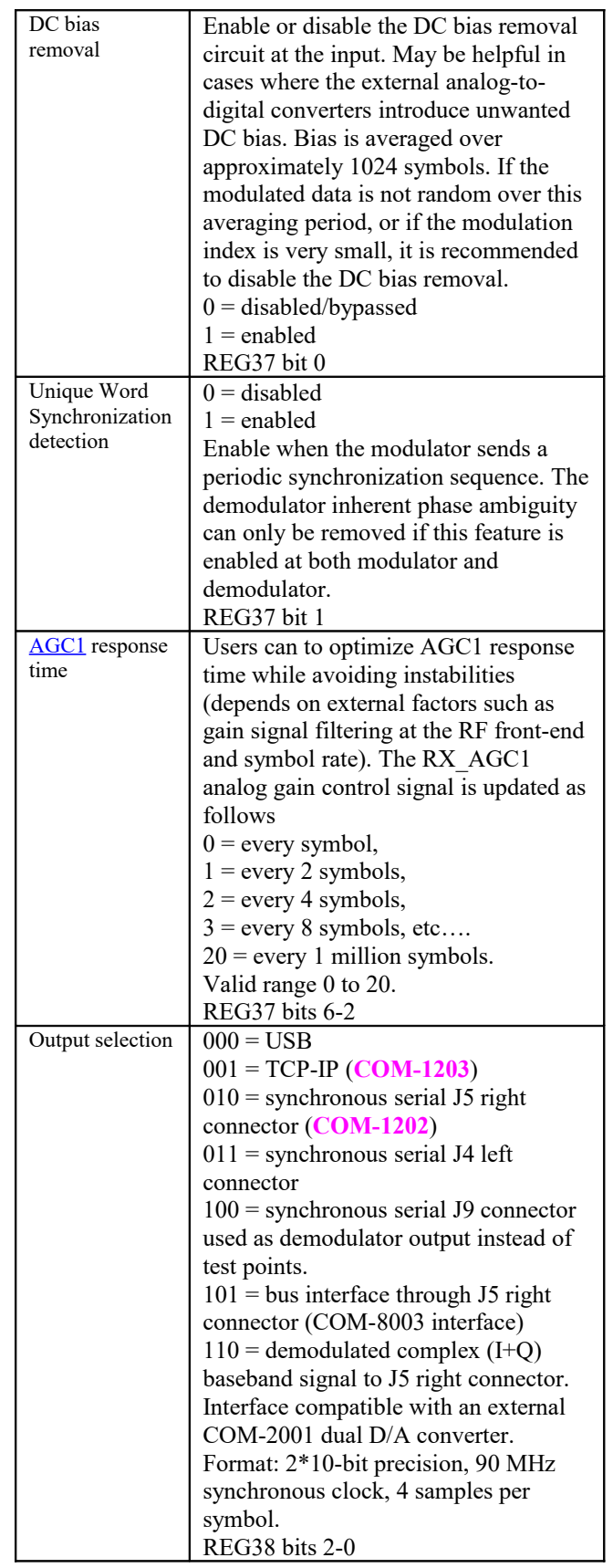

<span id="page-10-1"></span>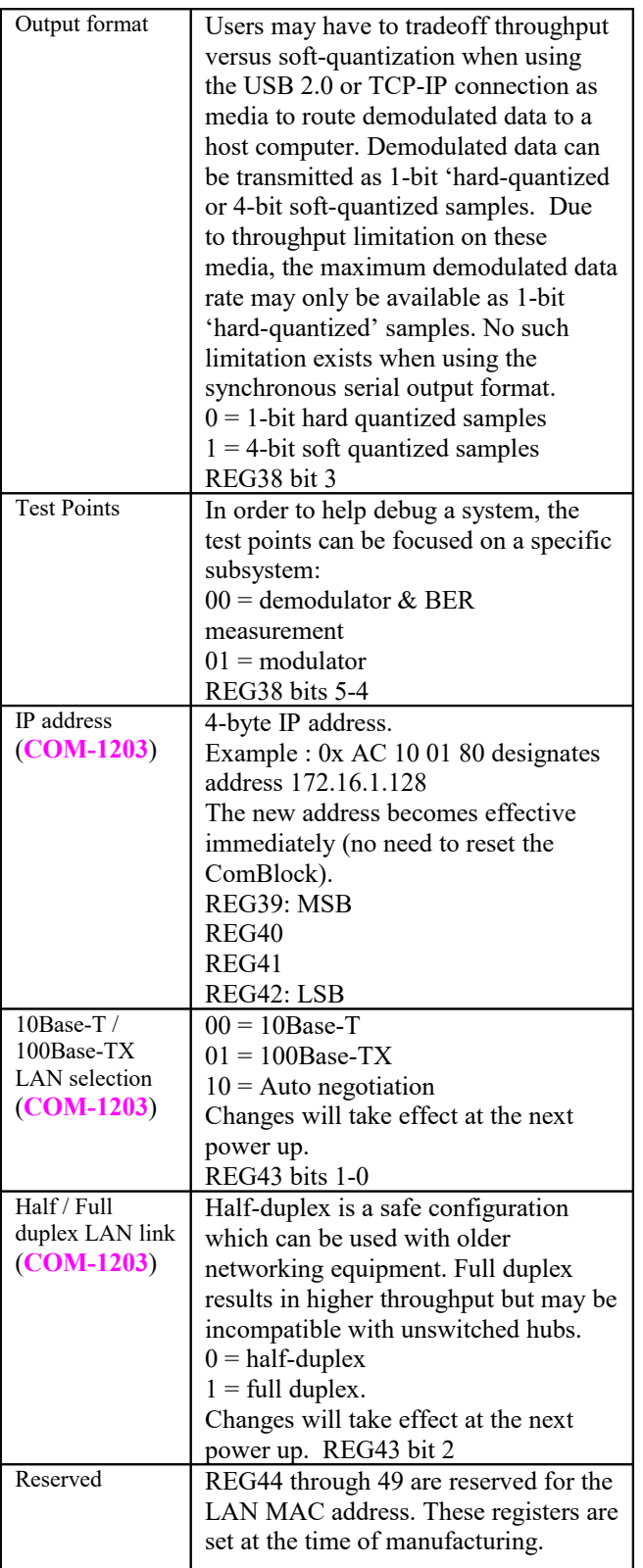

Baseline configurations can be found at [www.comblock.com/tsbasic\\_settings.htm](http://www.comblock.com/tsbasic_settings.htm) and imported into the ComBlock assembly using the ComBlock Control Center File | Import menu.

#### <span id="page-10-0"></span>**Status Registers**

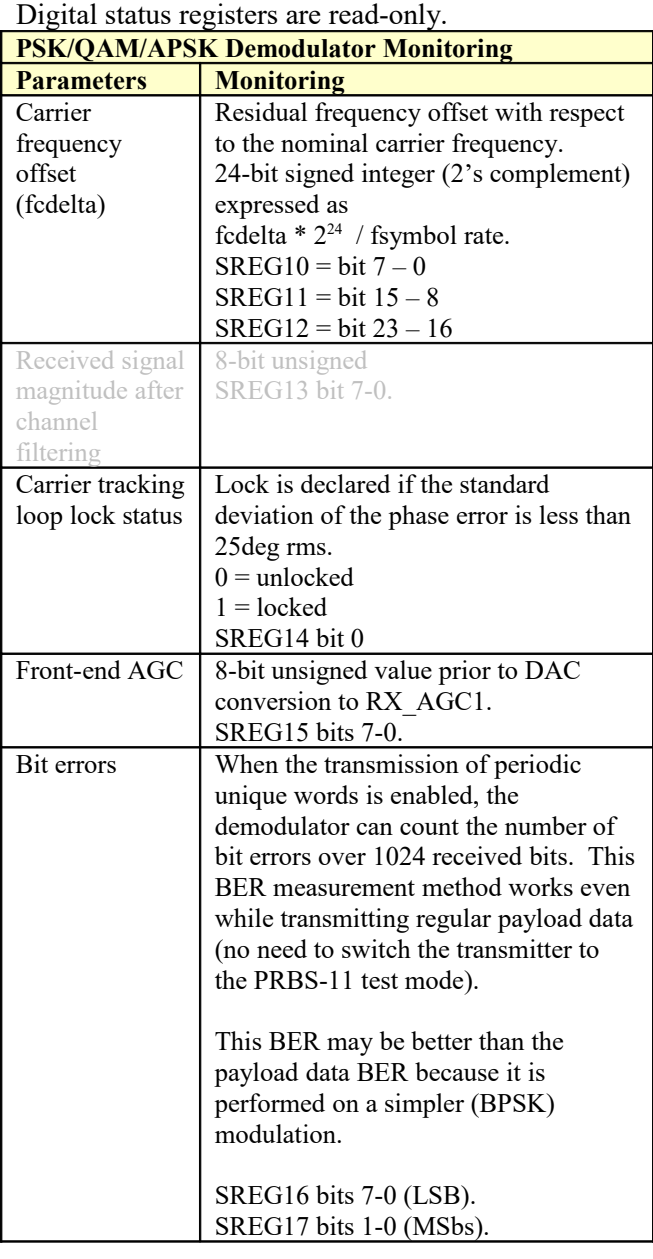

(Re-)Writing to control register REG38 is recommended after a configuration change to enact the change (Note: this is done automatically when using the graphical user interface).

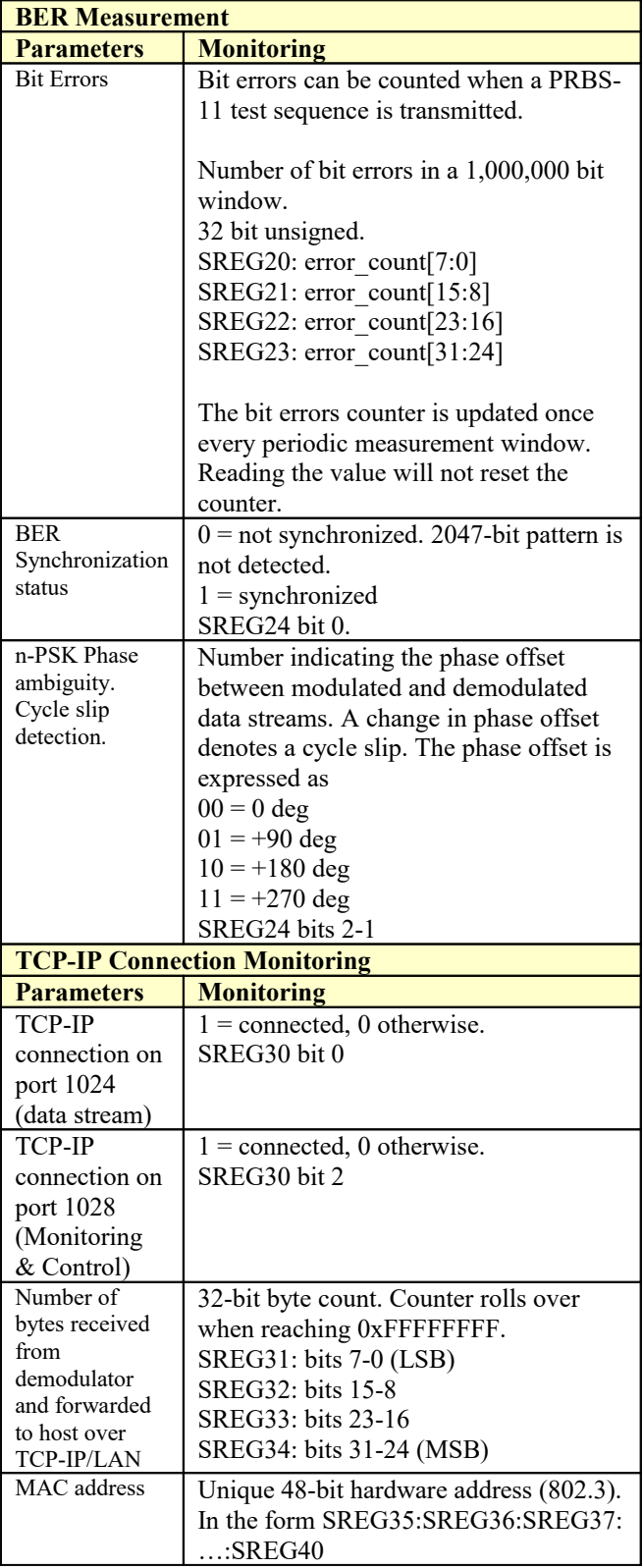

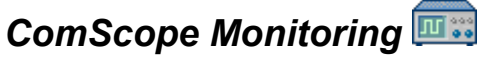

Key internal signals can be captured in real-time and displayed on a host computer using the ComScope feature of the ComBlock Control Center. The COM-1202/1203 signal traces and trigger are defined as follows:

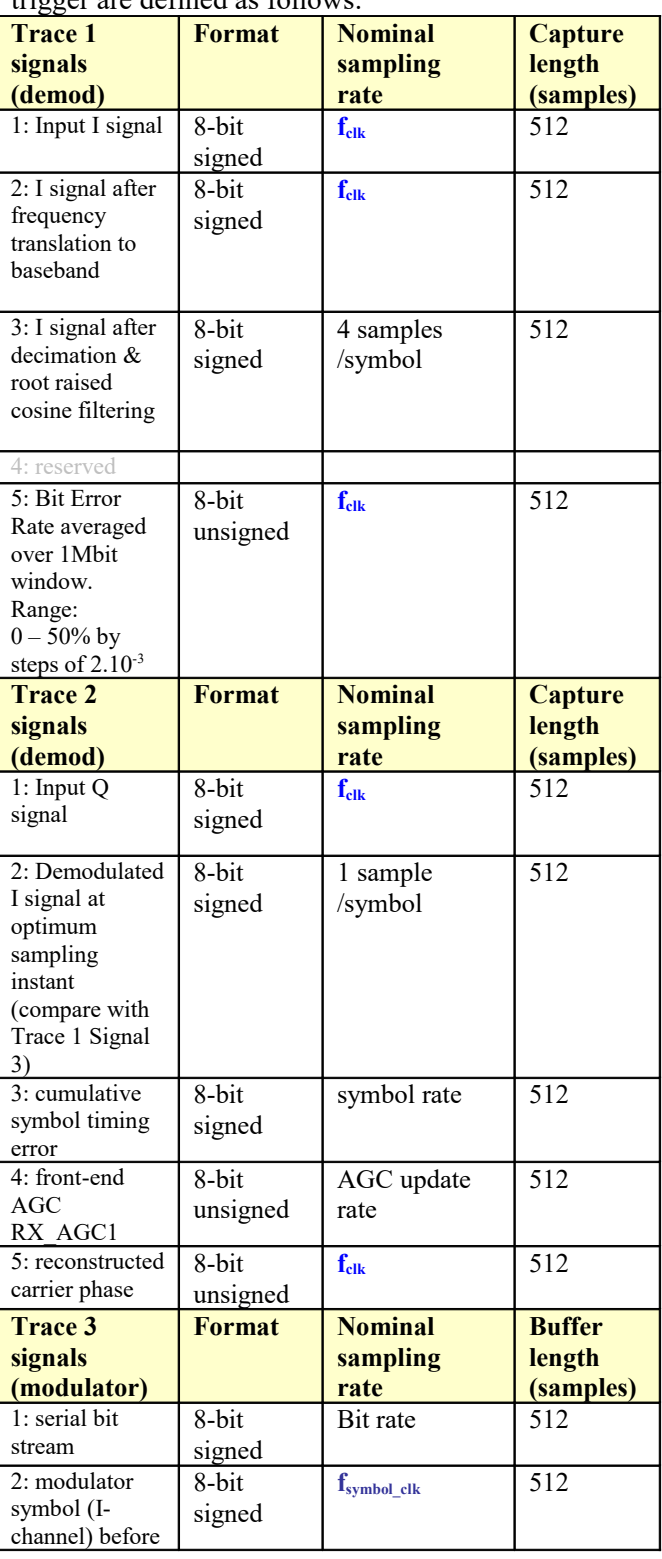

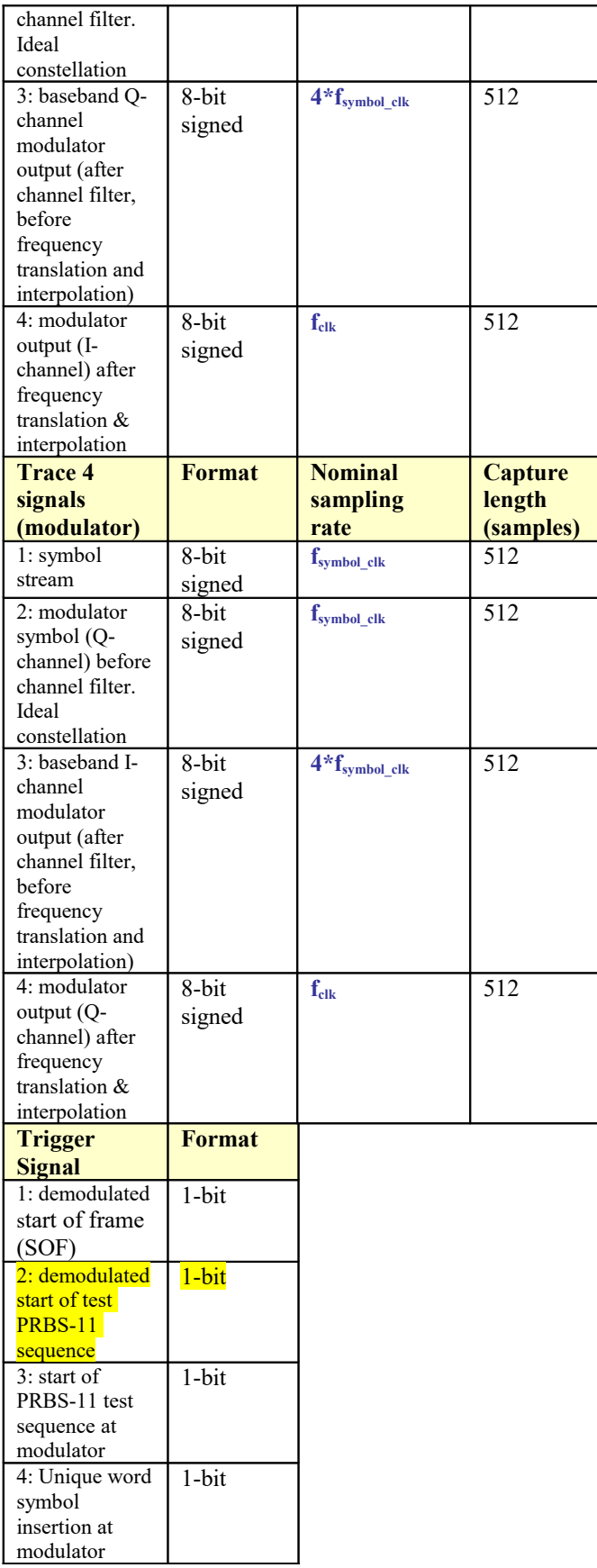

Signals sampling rates can be changed under software control by adjusting the decimation factor and/or selecting the **fclk** processing clock as real-time sampling clock.

In particular, selecting the **fclk** processing clock as real-time sampling clock allows one to have the same time-scale for all signals.

The ComScope user manual is available at [www.comblock.com/download/comscope.pdf.](http://www.comblock.com/download/comscope.pdf)

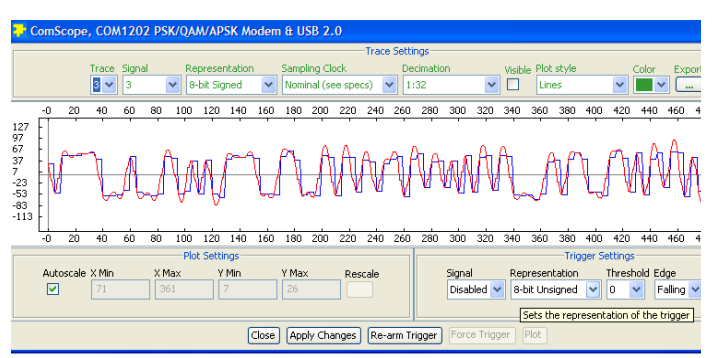

*ComScope Window Sample: showing QPSK Ichannel after root raised cosine filter, AGCs and phase correction 4x oversampling (red) and sampled at the optimum sampling instant once per symbol (blue).*

## *Digital Test Points*

Test points TP1 through TP10 are generally routed to the J9 10-pin 0.1" connector.

Note: Test points are disabled when the user selects the J9 connector to route output data streams to external devices using a ribbon connector. See control register REG38(2:0).

Four sets of test points are multiplexed onto the 10 pin J9 connector, as selected through control register REG38(5:4) .

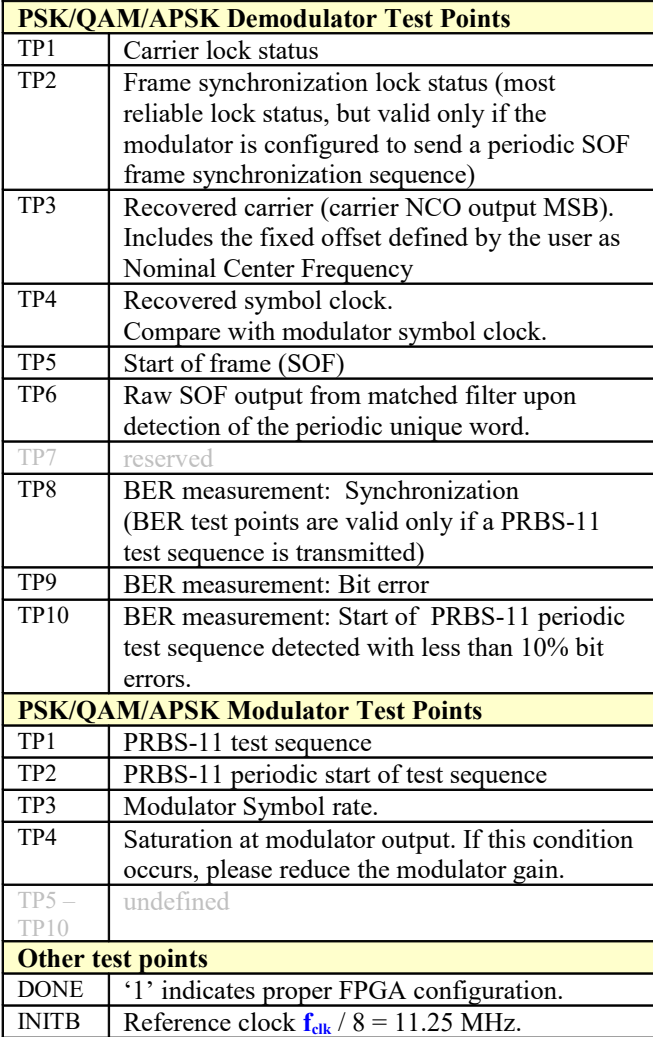

## *Operation*

This PSK/QAM/APSK modem is a generic modem. It does NOT comply with the DVB-S2 (ETSI EN 302 307) physical layer specifications.

### **Constellation: Symbol Mapping**

The packing of serial data stream into symbols is done with the Most Significant bit first.

#### *BPSK*

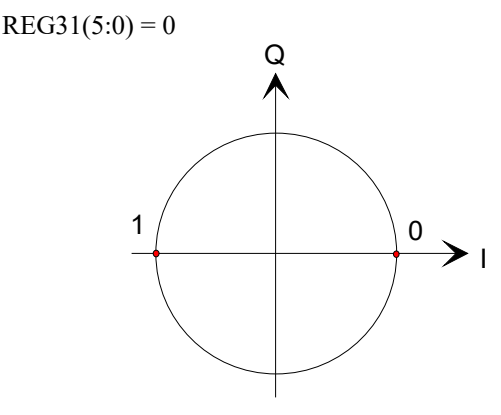

### *QPSK*

 $REG31(5:0) = 1$ Gray encoding.

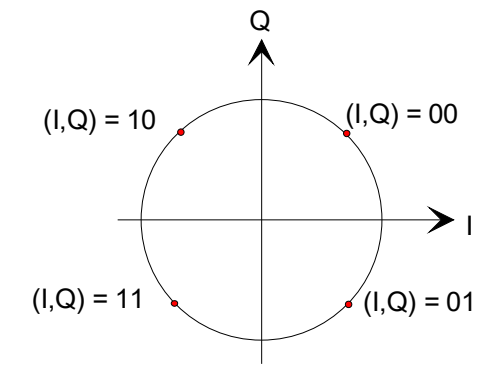

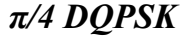

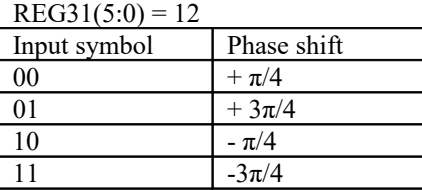

*8PSK (1)*  $REG31(5:0) = 8$ 

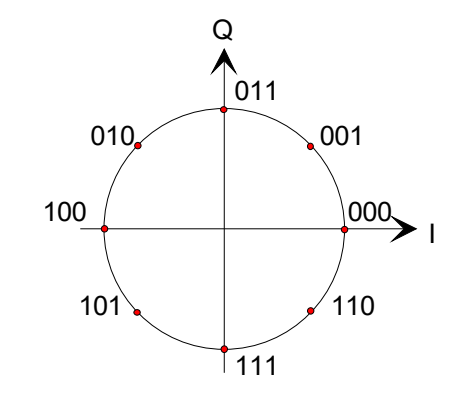

*8PSK (2)*  $REG31(5:0) = 9$ 

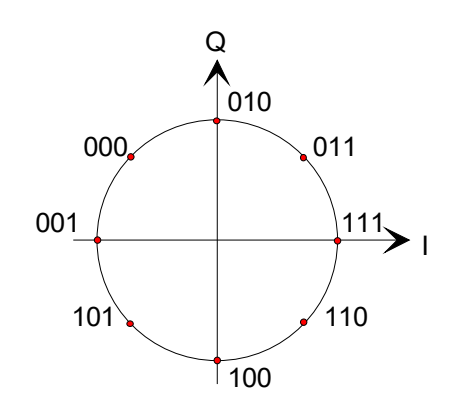

*8PSK (3)*  $REG31(5:0) = 10$ Gray encoded.

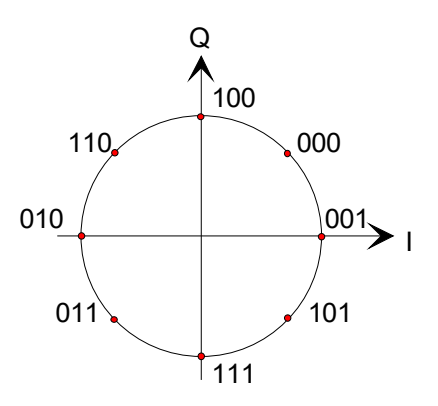

*8PSK (4)*

 $REG31(5:0) = 11$ 

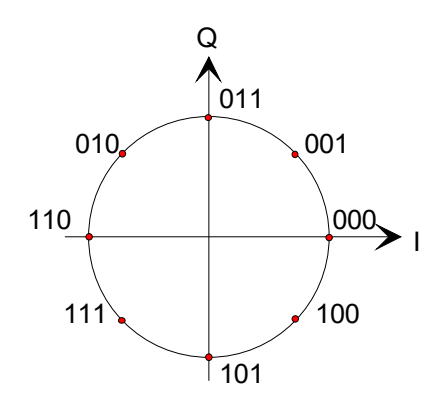

## *16QAM*

 $REG31(5:0) = 16$ 

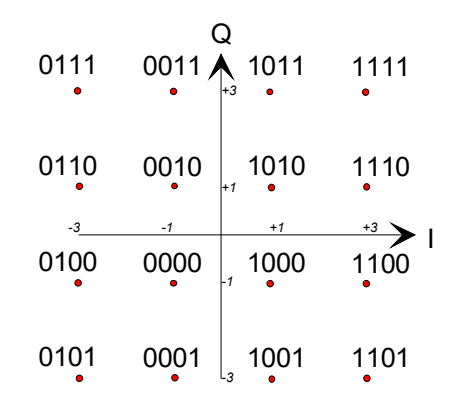

### *16APSK*

 $REG31(5:0) = 24$  $\gamma = R2 / R1 = 2.85$ , best for code rate 3/4

![](_page_15_Figure_8.jpeg)

#### *32APSK*

 $REG31(5:0) = 32$  $\gamma$ 1 = 2.84,  $\gamma$ 2 = 5.27, best for code rate 3/4

![](_page_16_Figure_2.jpeg)

#### **Channel Filter Response**

The same root raised cosine filter type is used at the modulator for spectral shaping and at the receiver for noise rejection. This filter is used for all modulations types. It is applied to both In-phase and Quadrature signals at baseband. The filters vary slightly by their 'rolloff factor'. In order to minimize intersymbol interferences, the same rolloff factor should be used at both the modulator and demodulator. To this effect, users can select one of several rolloff factors: 20%, 25%, 35% and 40%. Changing the rolloff selection requires loading the firmware once using the ComBlock control center, then switching between up to four stored firmware versions (it takes 2.2 seconds).

The four firmware versions can be downloaded from [www.comblock.com/download.](http://www.comblock.com/download)

![](_page_16_Picture_273.jpeg)

![](_page_16_Figure_7.jpeg)

![](_page_16_Figure_8.jpeg)

#### **Filter Response (-B 25% rolloff)** Positive Frequency Filter Response (25% rolloff) n. Magnitude (dB)  $-20$  $-30$ -40  $-50$  $-60^{1}$ 150 200 250 300 450 500 Scaled Frequency [(Frequency \* 1024)/Sampling Frequency]

![](_page_16_Figure_10.jpeg)

#### **Filter Response (-D 35% rolloff)** Positive Frequency Filter Response (35% rolloff) Magnitude (dB)  $-20$ .<br>ar  $\overline{M}$ .<br>Fif  $-60$ 100 150 200 250 450 500 Scaled Frequency [(Frequency\* 1024)/Sampling Frequency] *(filter response normalized. 512 = 2\*symbol rate)*

#### **Filter Response (-E 40% rolloff)**

![](_page_16_Figure_13.jpeg)

#### **AGC1**

The purpose of this AGC is to prevent saturation at the input signal A/D converters while making full use of the A/D converters dynamic range.

Therefore, AGC1 reacts to the composite input signal which may comprise not only the useful signal but also adjacent channel interferers and noise. The principle of operations is outlined below:

- (a) Digital input samples are first subsampled according to the user-defined AGC1 response time.
- (b) Near-saturation events are detected from the subsampled digital input samples and the AGC gain is adjusted accordingly.
- (c) An 8-bit D/A converter generates the analog gain control signal RX\_AGC1 for use by the external variable gain amplifiers. (pin J7/A6, bottom connector)
- (d) Alternatively, a 10-bit Pulse-Width Modulated digital signal is also routed to pin J4/B13 (left connector) for use by an external variable gain amplifier.

![](_page_17_Figure_5.jpeg)

*AGC1 principle (analog output)*

![](_page_17_Figure_7.jpeg)

<span id="page-17-1"></span>*AGC1 principle (digital output)*

## **Input Signal Pre-Processing**

Prior to being routed to the demodulator, the input signal is subject to **AGC1**, [variable decimation,](#page-17-0) and frequency translation to near-zero frequency.

## <span id="page-17-0"></span>**Variable Decimation (Receiver)**

Prior to the Root Raised Cosine channel filter, several other filters are used to reject wideband noise and adjacent channel interferences while decimating the input signal:

- two 10-taps half-band FIR filters in series
- a Cascaded Integrated Comb (CIC) filter The decimation rate R is set automatically as the largest value R such that *R < (input sampling rate) / (8\*symbol rate).* The number of stages N and the differential delay M are fixed at 2 and 1 respectively.

An example of CIC filter response is shown below: X-axis is [0,input sampling frequency/2] Y-axis is the magnitude response in dB.

![](_page_17_Figure_16.jpeg)

Matlab functions:  $hm = mfilt.cicdecim(r,m,n,ibits,obits,bps);$ fvtool(hm);

#### **Variable Interpolation (Transmitter)**

Following the Root Raised Cosine channel filter at the modulator, several other filters are used to clean the out-of-band output spectrum:

- two 10-taps half-band FIR filters in series
- a CIC interpolation filter. The interpolation factor R is set automatically.

The effect of the interpolation are illustrated below in the case of a 500 KSymbols/s QPSK modulation. The spectrum is captured at the output of a COM-3501 UHF transceiver.

![](_page_18_Figure_0.jpeg)

*Output spectrum with R = 40 interpolation. QPSK, 500 KSymbols/s.* 

## *Bit Error Rate Performances*

The demodulator bit-error-rate performances are within 0.5 dB from the theoretical performances  $\frac{1}{2}$  \* erfc(E<sub>b</sub>/N<sub>o</sub>) of PSK demodulators over a wide range of  $E_b/N_o$ . Actual measurements (inclusive of the 70 MHz modulator and receiver) are shown below. The test conditions were as follows:

- ComBlock assembly: COM-1202 with 70 MHz modulator (COM-4004) and wideband receiver (COM-3004-B)
- Wideband 100 MHz noise
- QPSK, 4 Mbits/s

![](_page_18_Figure_7.jpeg)

*BER performance Theory(blue)/Actual(red)*

#### **LAN / TCP-IP (***COM-1203***)**

#### **Initial Configuration (via Serial Link)**

The IP address must first be configured over non-TCP-IP connections such as USB or through other ComBlocks. This network setting is saved in nonvolatile memory (see [control registers REG38-41\)](#page-10-1). The TCP-IP connection can be used once the correct network setting is configured and after a COM-1203 power cycle.

#### **TCP-IP**

As a Server, the module opens the following sockets in listening mode:

> Port 1024: modem data streams Port 1028: monitoring and control port

#### **IP Protocols**

This module supports the following IP protocols:

- Ping
- ARP
- TCP-IP

#### **Ping**

The module responds to ping requests with size up to 470 bytes. Ping can be used to check the module response over the network. Ping can be used at any time, concurrently with other transmit and receive transactions. For example, on a Windows operating system, open the Command prompt window and type "ping  $-1$  470 172.16.1.128" to send pings forever of length 470 bytes to address 172.16.1.128.

#### **Concept**

The COM-1203 converts a serial data stream into a TCP-IP socket stream. TCP, IP and Network information, and in particular routing information, are not transmitted from one end to the other.

At the receiving end, the network client must first connect to the COM-1203 to receive data.

A key assumption is that the network client is reading as fast as the demodulator(s) can forward demodulated data. If not, data will be lost. The demodulated data is stored within a 16 Kbit elastic buffer within the COM-1203. This buffer size determines the maximum interruption for which the network client (operating system) can temporarily

stop reading data. For example, for a 1 Mbit/s data stream, the maximum interruption allowed is 16.384 ms.

#### **Throughput Benchmarks**

The COM-1203 is capable of a sustained (average) throughput of 50 Mbits/s over 100base-Tx. In most cases, the sustained throughput is limited by the TCP-IP client computer and the application running on the client computer as illustrated in the one-way data transfer benchmark below:

![](_page_19_Picture_268.jpeg)

#### **Format Conversion**

Serial to parallel conversion occurs when converting the demodulated data stream into 8-bit byte over the TCP-IP link. The key rule is that the first received bit is placed at the MSb position in the byte.

#### *Timing*

#### **Clocks**

The clock distribution scheme embodied in the COM-1202/1203 is illustrated below.

![](_page_20_Figure_0.jpeg)

*Baseline clock architecture Yellow = 60 MHz reference clock Green =* **fclk** *processing zone 90 MHz Dark Blue = output clock(40/90 MHz) Light Blue = external input clock Brown = 64 MHz I/O zone*

The core signal processing performed within the FPGA is synchronous with the processing clock **fclk**. In order to minimize clock jitter, the processing clock is derived from a 60 MHz reference clock with low-jitter.  $f_{\text{clk}}$  is <u>not</u> related to the CLK IN clock. **f**<sub>clk</sub> is used for internal processing and for generating the output clock CLK\_OUT.

The signals at the digital input connector J4 are synchronous with the CLK IN signal at J4/A1.

The signals at the digital output connector J5 are synchronous with the 40 MHz CLK OUT signal derived from the 60 MHz reference clock.

The signals at the analog front-end interface are synchronous with the 64 MHz reference clock generated by the FPGA.

16Kbit dual-port RAM elastic buffers are used at the boundaries between I/Os and internal processing area.

#### **I/Os**

All I/O signals are synchronous with a reference clock located on pin A1 of the 40-pin interface connector. The general rule is that the output signals are generated at the falling edge of the synchronous clock while the input signals are read at the rising edge of the synchronous clock, as illustrated in the simplified timing diagrams below.

#### **Input**

![](_page_20_Figure_10.jpeg)

### *Mechanical Interface*

![](_page_21_Figure_1.jpeg)

#### *Schematics*

The board schematics are available on the ComBlock CD-ROM supplied with the module and on-line at [http://www.comblock.com/download/com\\_1200sch](http://www.comblock.com/download/com_1200schematics.zip) [ematics.zip](http://www.comblock.com/download/com_1200schematics.zip)

![](_page_22_Figure_0.jpeg)

**Hardware Block Diagram**

## *Pinout*

#### **USB**

USB type B receptacle, as the COM-1202/1203 is a USB device.

## **Analog I/O Connector J7**

![](_page_22_Figure_6.jpeg)

#### **Connector J4**

![](_page_22_Figure_8.jpeg)

*J4 as modulator input / demodulator output*

#### **Connector J5**

![](_page_23_Figure_1.jpeg)

![](_page_23_Figure_2.jpeg)

![](_page_23_Figure_3.jpeg)

![](_page_23_Figure_4.jpeg)

![](_page_23_Figure_5.jpeg)

*J5 as modulator output (data pulled)* **COM-1202** only. Not applicable for COM-1203.

#### **Test/Output Connector J9**

![](_page_23_Figure_8.jpeg)

The connector pinout shown above is used when a demodulated data streams is routed to the J9 connector (See [See Demodulator output selection,](#page-9-1) REG38(2:0) ).

#### **I/O Compatibility List**

![](_page_23_Picture_464.jpeg)

![](_page_24_Picture_290.jpeg)

#### **Configuration Management**

This specification document is consistent with the following software versions:

- COM-1203/1203 FPGA firmware: Version 8 and above.
- ComBlock Control Center graphical user interface: Revision 2.56 and above.

The option and version of the FPGA configuration currently active can be read from the ComBlock Control Center in the configuration panel (advanced).

# *Troubleshooting*

#### **Subpar performance**

 Check that the modulator does cause any saturation (saturation causes significant phase errors). Using an oscilloscope, verify that the modulator test point TP4 stays low. If saturation pulses are visible on the oscilloscope, reduce the modulator signal gain until saturation no longer occurs.

It is a good practice to check for such saturation after changing the symbol rate, the modulation type or the modulator signal gain.

 Check that the receiver gain control loop is stable. The loop stability depends on the symbol rate, on the user-defined AGC1 loop response time and on the external RF receiver. Increase the AGC1 response time until gain oscillations go away.

#### **Comparison with Previous ComBlocks**

![](_page_24_Picture_291.jpeg)

- 32-bit numerically controlled oscillators for carrier and symbol timing (versus 24-bit)
- Significant increase in center frequency tuning range.
- Analog or Digital output signals (versus digital-only)
- Multiple input interfaces: USB2.0, TCP-IP (COM-1203), synchronous serial, synchronous parallel (versus synchronous only)
- ComScope monitoring of key internal modulator signals.

## *ComBlock Ordering Information*

COM-1202

PSK / QAM / APSK modem with USB2.0 interface

COM-1203

PSK / QAM / APSK modem with USB2.0 / TCP-IP interface

MSS • 18221-A Flower Hill Way • Gaithersburg, Maryland 20879 • U.S.A. Telephone: (240) 631-1111 Facsimile: (240) 631-1676 E-mail: sales@comblock.com